## <span id="page-0-0"></span>**Kartenfunktion verwenden (PraxisPad)**

In diesem Artikel wird Ihnen erläutert, wie Sie die Kartenfunktion für Hausbesuche auf Ihrem PraxisPad aktivieren bzw. deaktivieren. Durch das Deaktivieren der Kartenfunktion wird im Terminplan in der Detailansicht von Hausbesuchsterminen der Kartenausschnitt nicht mehr angezeigt, auf dem der Wohnort des Patienten markiert ist.

## Vorgehensweise

## **Kartenfunktion aktivieren / deaktivieren**

- 1. Rufen Sie auf Ihrem PraxisPad über die Navigation den Programmbereich Einstellungen / Allgemein auf.
- 2. Wählen Sie in den allgemeinen Einstellungen auf der linken Seite den Menüpunkt "Datenschutz" aus.
- 3. Aktivieren oder deaktivieren Sie nun die Kartenfunktion über den Regler auf der rechten Seite.

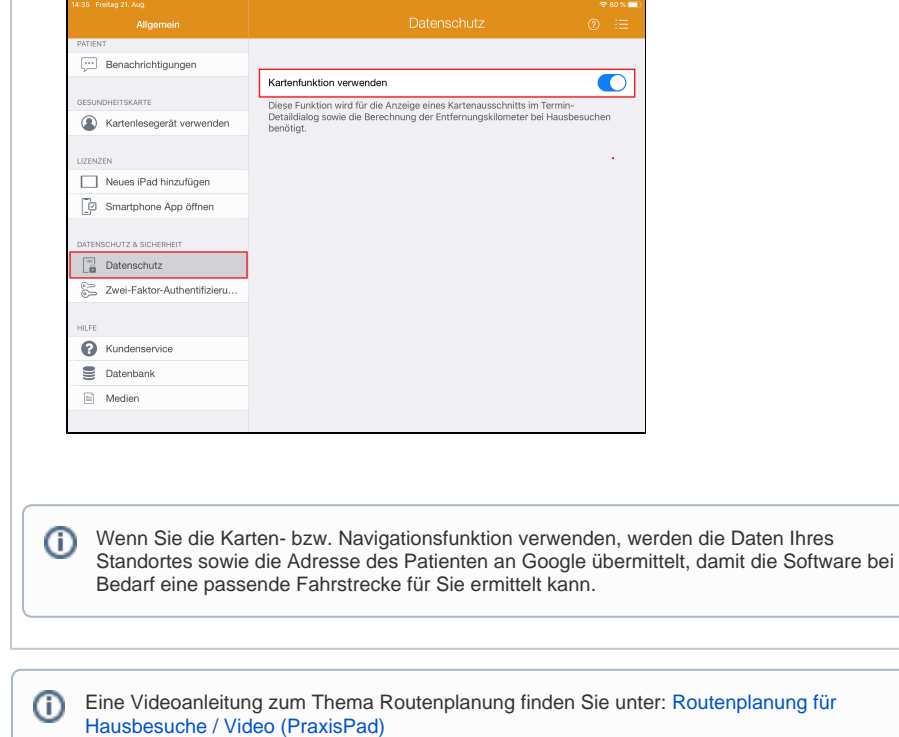

## Verwandte Artikel

- **Kartenfunktion verwenden** [\(PraxisPad\)](#page-0-0)
- [Kartenansicht für](https://wissen.medifoxdan.de/pages/viewpage.action?pageId=21693306)  [Hausbesuche / Video](https://wissen.medifoxdan.de/pages/viewpage.action?pageId=21693306)  [\(WebApp\)](https://wissen.medifoxdan.de/pages/viewpage.action?pageId=21693306)
- [Zwei-Faktor-Authentifizierung](https://wissen.medifoxdan.de/pages/viewpage.action?pageId=21692533)  [\(2FA\)](https://wissen.medifoxdan.de/pages/viewpage.action?pageId=21692533)
- $\bullet$ [Kollisionswarnung / Video](https://wissen.medifoxdan.de/pages/viewpage.action?pageId=21693262)  [\(WebApp\)](https://wissen.medifoxdan.de/pages/viewpage.action?pageId=21693262)
- [Kollisionswarnungen](https://wissen.medifoxdan.de/pages/viewpage.action?pageId=21692528)  [deaktivieren \(PraxisPad\)](https://wissen.medifoxdan.de/pages/viewpage.action?pageId=21692528)
- [MD Therapie-App installieren /](https://wissen.medifoxdan.de/pages/viewpage.action?pageId=21693512)  [Video \(PraxisPad\)](https://wissen.medifoxdan.de/pages/viewpage.action?pageId=21693512)
- [MD Therapie App aktualisieren](https://wissen.medifoxdan.de/display/MTKB/MD+Therapie+App+aktualisieren)
- MD Therapie-App [aktualisieren / Video](https://wissen.medifoxdan.de/pages/viewpage.action?pageId=21693513)  [\(PraxisPad\)](https://wissen.medifoxdan.de/pages/viewpage.action?pageId=21693513)
- $\bullet$ [Kontakt zum MD Therapie](https://wissen.medifoxdan.de/pages/viewpage.action?pageId=21692781)  [Kundenservice \(PraxisPad\)](https://wissen.medifoxdan.de/pages/viewpage.action?pageId=21692781)
- [Fernwartung / Video \(WebApp\)](https://wissen.medifoxdan.de/pages/viewpage.action?pageId=21693305)